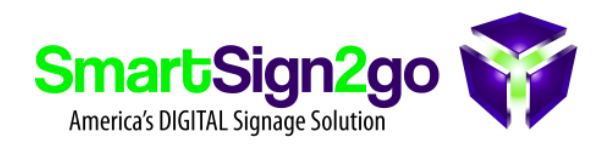

## How to obtain the MAC address from your Raspberry Pi

- Connect a keyboard to any USB port on the device and power it on.
- Once it finishes booting up, press CTRL+W to exit out of the app.
- Press CTRL+ALT+T to open terminal
- Type in the following command: "ip link show" and then press enter
- The MAC address for an ethernet (wired) connection is found in section 2 for "eth0:" the MAC address is listed after link/ether in that section and will be a string of 12-17 characters, broken out in pairs of two separated by colons. An example is e4:5f:01:2c:86:b1
- The MAC address for a WiFi connection (wireless) is found in section 3 for "wlan0:" the MAC address is listed after link/ether in that section and will be a string of 12-17 characters, broken out in pairs of two separated by colons. An example is e4:5f:01:2c:86:b1